# **Quick Installation Guide**

 $\sim$ D-Link Installationsanleitung Guide D'installation Guía de Instalación Guida di Installazione Installatiehandleiding Instrukcja Instalacji Instalační příručka Telepítési Segédlet Installasjonsveiledning Installationsvejledning Asennusopas Installationsguide Guia de Instalação Οδηγος Γρηγορης ⊠γκαταστασης Vodič za Brzu Instalaciju Kratka Navodila za Uporabo Ghid de Instalare Rapidă Version 1.00 | November 29, 2012

#### **DHP-W310AV Powerline AV 500 Wireless N Mini Extender**

# **Packungsinhalt**

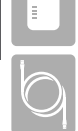

Kat.5 Ethernet-Kabel

Powerline AV 500 Wireless N Mini Extender

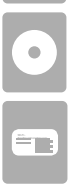

IInstallations-CD

**Wireless Configuration Card** (Konfigurationskarte)

# **Hardware-Installation**

1. Schließen Sie den DHP-W310AV Powerline AV 500 Wireless N Mini Extender dort an eine Wandsteckdose an, wo Sie Ihr Netzwerk erweitern möchten.

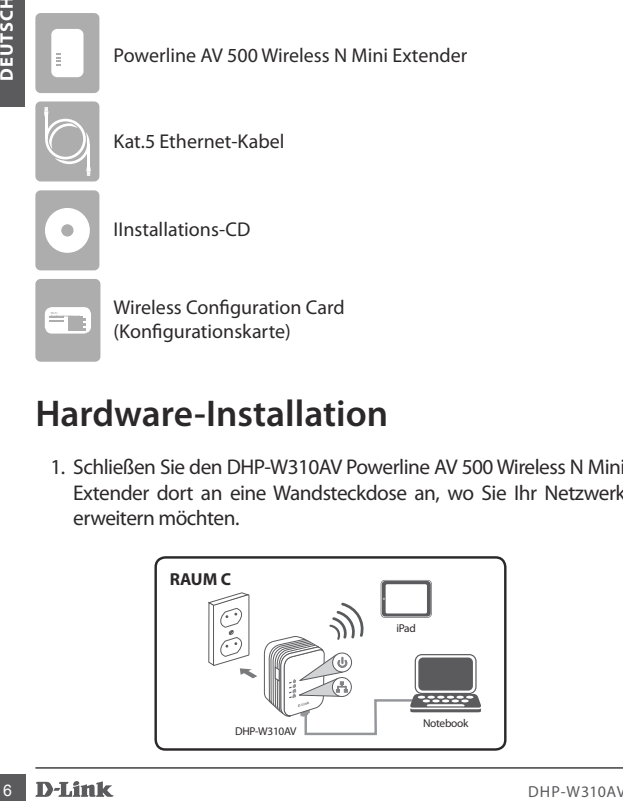

#### **Hardware-Installation**

- 2. Schließen Sie das mitgelieferte Ethernet-Kabel an Ihrem DHP-W310AV und am Computer an. Sie können auch eine Verbindung zum DHP-W310AV über Wi-Fi herstellen. Nutzen Sie dazu die Informationen auf der Wireless Configuration Card (Konfigurationskarte für drahtlose Verbindungen).
- 3. Ihr Computer und Ihr DHP-W310AV sind nun miteinander verbunden. Informationen zur Verbindung Ihres DHP-W310AV mit Ihrem bestehenden Powerline-Netzwerk finden Sie unter "Erstkonfiguration" auf der nächsten Seite.

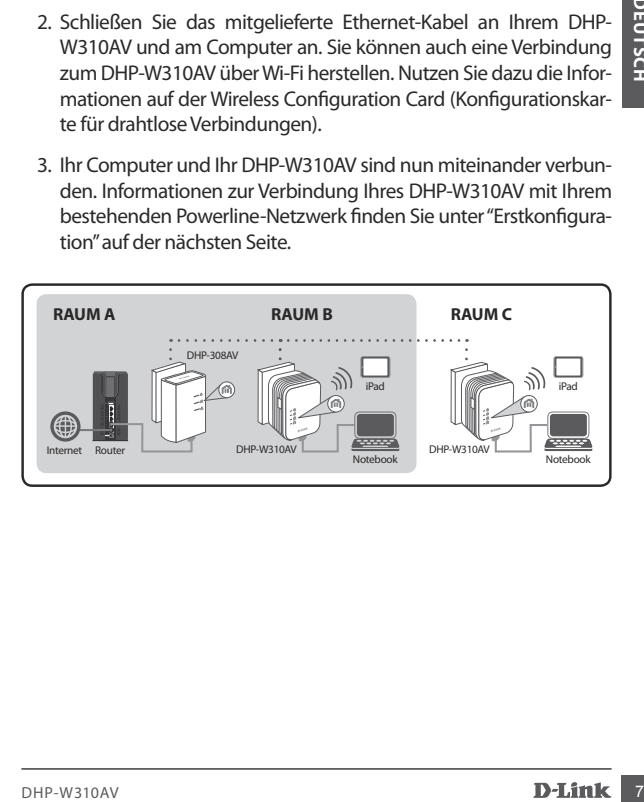

## **Erstkonfiguration**

1. Verwenden Sie Ihren Webbrowser, um folgende Seite aufzurufen:

**http://dlinkapWXYZ.local.** oder **http://dlinkap.local.**

 wobei WXYZ die letzten vier Zeichen der MAC-Adresse sind. Die MAC-Adresse und der Gerätename sind auf der Wireless Configuration Card angegeben.

2. Geben Sie als Benutzernamen ADMIN ein und lassen Sie das Kennwortfeld leer.

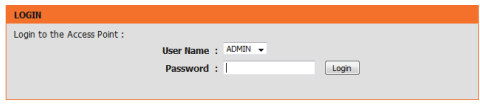

- 3. Starten Sie den Einrichtungsassistenten für die Powerline-Verbindung (Setup Wizard for Powerline Connection) von der Startseite.
- 4. Sobald Sie dazu aufgefordert werden, drücken Sie 2 Sekunden lang auf die Taste 'Common Connect' auf Ihrem vorhandenen Gerät, um eine Verbindung zwischen diesem Gerät und dem DHP-W310AV herzustellen.

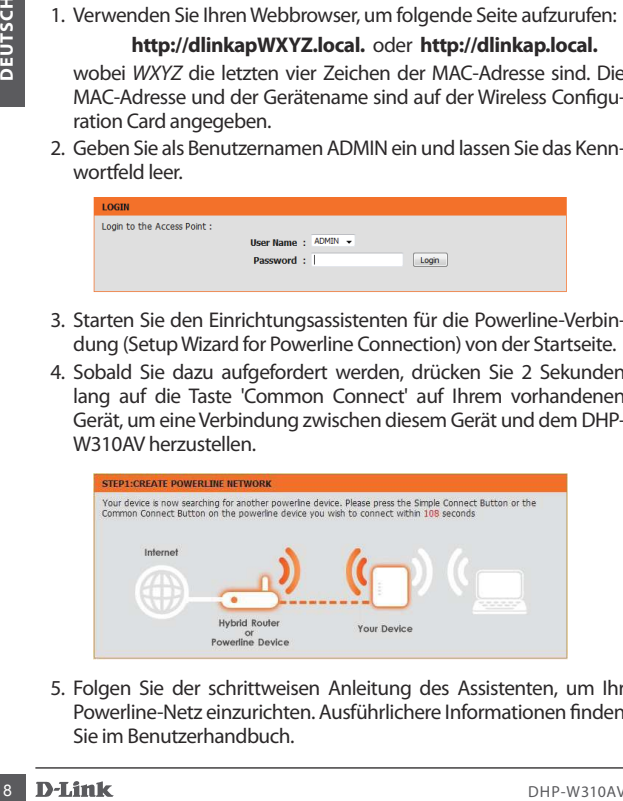

5. Folgen Sie der schrittweisen Anleitung des Assistenten, um Ihr Powerline-Netz einzurichten. Ausführlichere Informationen finden Sie im Benutzerhandbuch.

# **Häufig gestellte Fragen**

F: Warum kann mein DHP-W310AV mein Powerline-Netz nicht finden?

- Schließen Sie das Gerät unbedingt direkt an eine Wandsteckdose an. Alle anderen Anschlüsse könnten die Verbindung verlangsamen oder sogar vollständig unterbrechen.
- Die Verdrahtung muss eine direkte Verbindung bieten. So sind Powerline-Verbindungen über eine Straße hinweg oder zu unterschiedlichen Einheiten in einem Mietshaus möglicherweise nicht verfügbar.

F: Meine Verbindung ist unbeständig und reißt gelegentlich ab oder ist langsam. Warum?

• Halten Sie andere Geräte von den in der Nähe befindlichen Anschlüssen entfernt. Das gilt insbesondere für Aufladegeräte und Haartrockner, um elektrische Störungen zu minimieren.

F: Wie finde ich mein drahtloses Netzwerk (Funknetz)? Warum hat es einen solchen merkwürdigen Namen? Darf ich ihn ändern?

- Sie finden den Wi-Fi Namen (SSID) und das Kennwort auf der Wireless Configuration Card. Aus Sicherheitsgründen werden allgemein gebräuchliche Namen und Kennwörter wie dlink oder passwort vermieden.
- F: Warum kann mein DHP-W310AV mein Powerline-Netz nicht finden?<br>
Schließen Sie das Gerät unbedingt direkt an eine Wandsteckdose<br>
an. Alle anderen Anschlisse könnten die Verbindung verlangsa-<br>
men oder sogar vollständig unt • Sie können Ihre Funkeinstellungen ändern, indem Sie einen Webbrowser verwenden, http://dlinkapWXYZ.local. aufrufen und dann **Setup** und **Wireless Settings (Funkeinstellungen)** wählen. WXYZ ist lediglich ein Beispiel. Die korrekte Adresse finden Sie auf Ihrer Wireless Configuration Card (Konfigurationskarte).

F: Kann ich nur den DHP-W310AV verwenden, um online zu gehen?

• Mindetens zwei Powerline-Geräte arbeiten zusammen, um ein

Netzwerk zu erstellen. Sie kommunizieren über Ihre vorhandenen elektrischen Leitungen. Sie brauchen aber trotzdem eine Internetverbindung von einem Router und/oder Modem.

F: Kann ich mehr als ein DHP-W310AV-Gerät zur gleichen Zeit verwenden?

verbindung von einem Router und/oder Modem.<br>
11 E: Kann ich mehr als ein DHP-W310AV-Gerät zur gleichen Zeit verwen-<br>
10 den?<br>
12 Ja, das ist möglich! D-Link bietet Ihnen eine Reihe von Powerline-<br>
Geräten, wie unter andere • Ja, das ist möglich! D-Link bietet Ihnen eine Reihe von Powerline-Geräten, wie unter anderem Adapter, Extender und Router.

### **Technische Unterstützung**

**Deutschland**: Web: http://dlink.com Telefon: +49(0)1805 2787 0,14 € pro Minute Zeiten: Mo. –Fr. 09:00 – 17:30 Uhr

**Österreich**: Web: http://dlink.com Telefon: +43(0)820 480084 0,116 € pro Minute Zeiten: Mo. –Fr. 09:00 – 17:30 Uhr

**Schweiz**: Web: http://dlink.com Telefon: +41(0)848 331100 0,08 CHF pro Minute Zeiten: Mo. –Fr. 09:00 – 17:30 Uhr

\* Gebühren aus Mobilnetzen und von anderen Providern können abweichen.